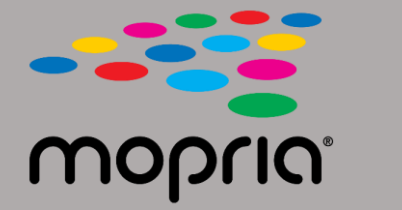

## **Using Mopria Scan with Adobe Acrobat for Android**

**Place original document in scanner or copier. Open the Mopria Scan app, select scanner or copier and settings.** 

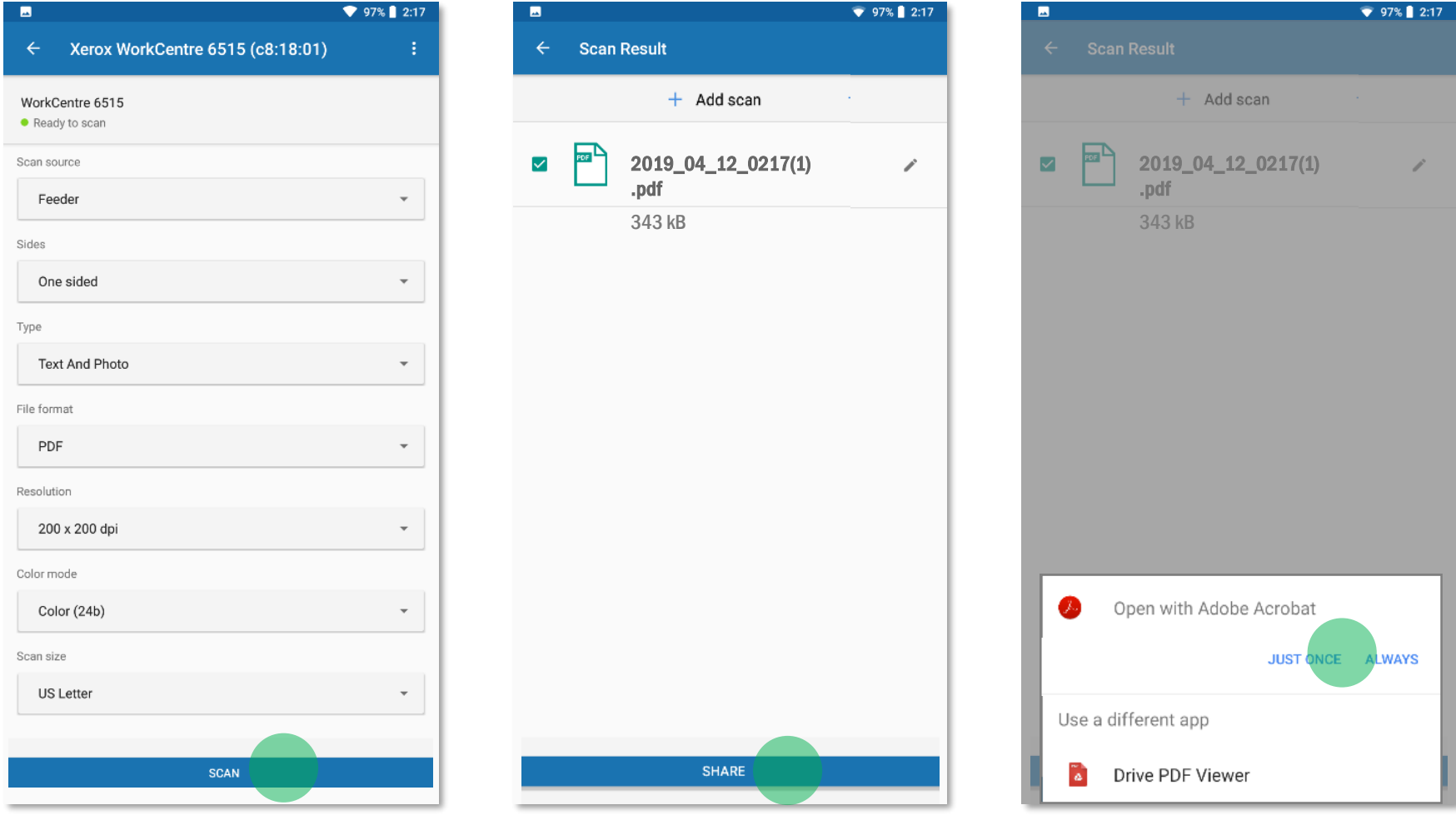

**Tap Scan.**

When scanned, tap Share. **Select Adobe Acrobat.** 

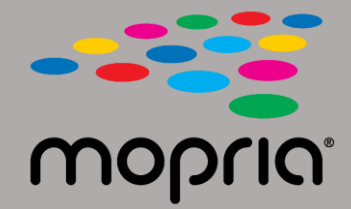

## **Using Mopria Scan with Adobe Acrobat for Android**

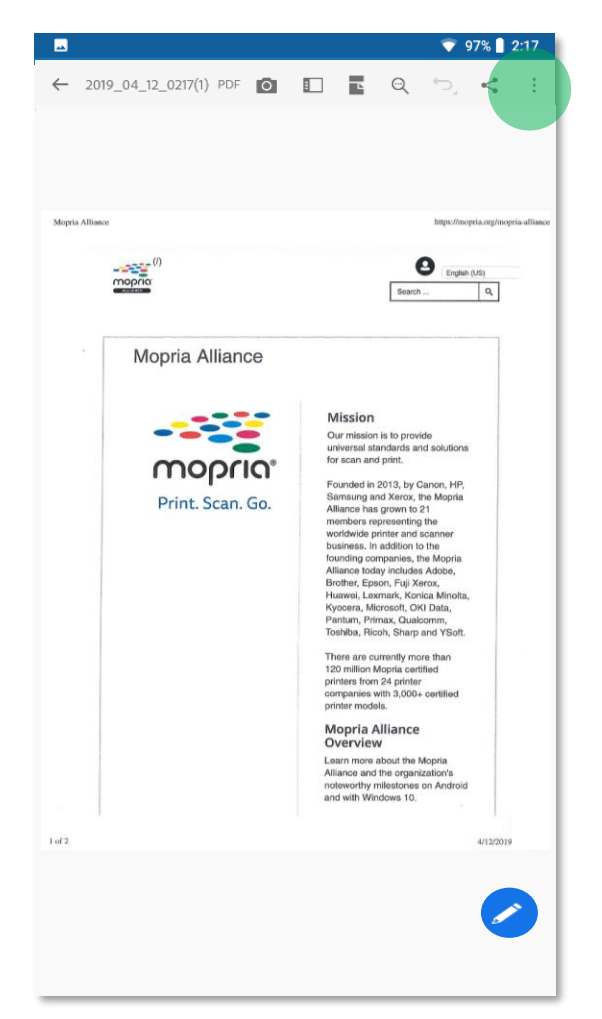

**Adobe Acrobat opens the file. Tap Menu. Tap Save to the Document Cloud.**

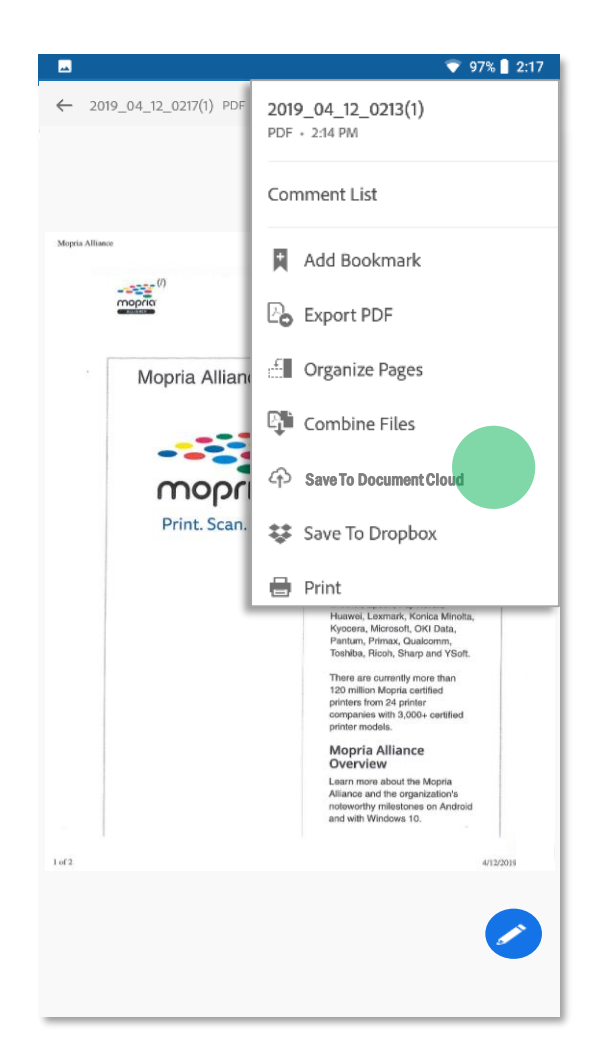

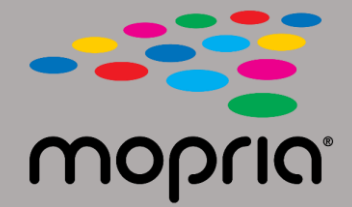

## **Using Mopria Scan with Adobe Acrobat for Android**

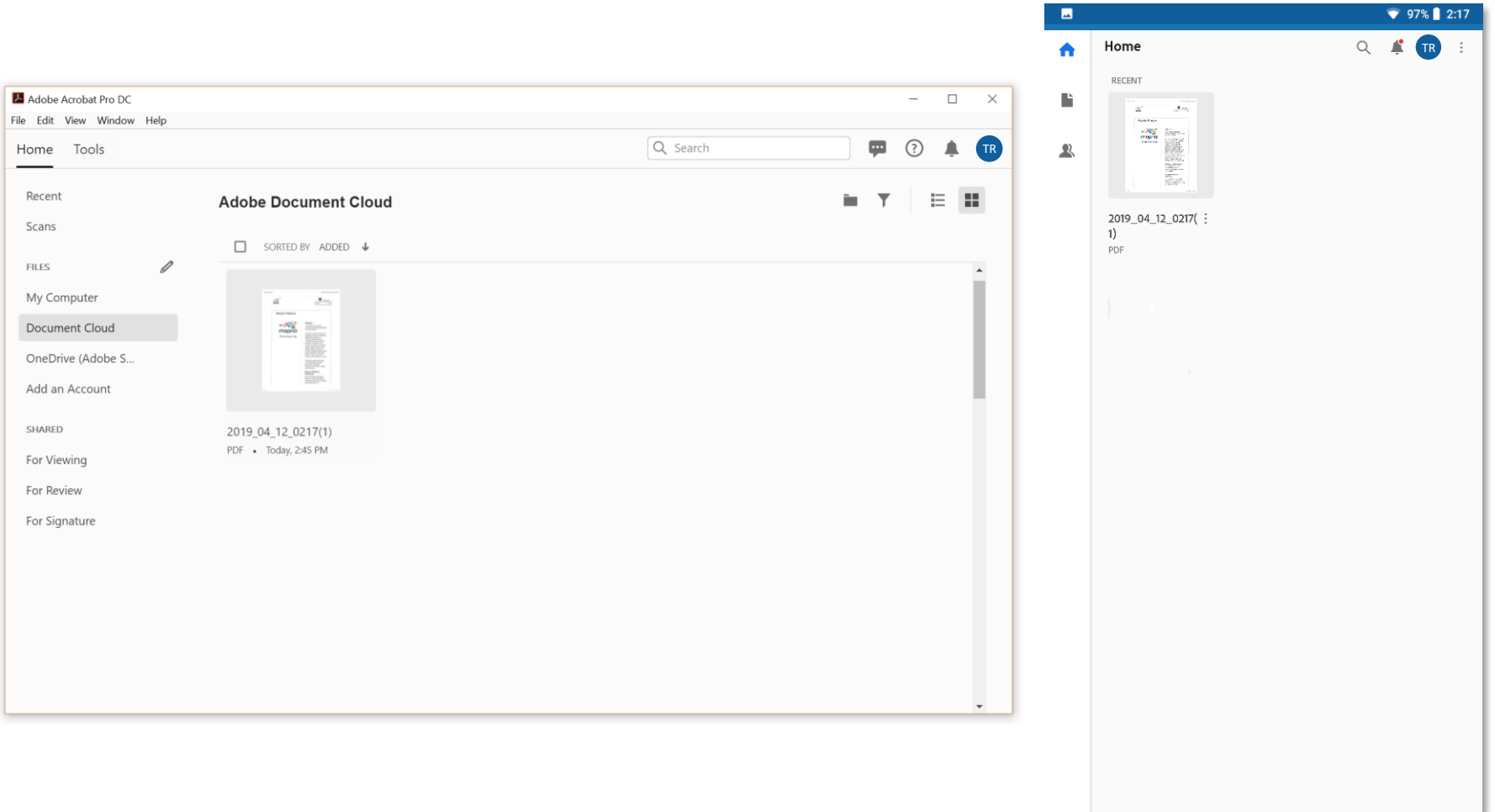

**Your scan is now available in the cloud to be accessed on your PC or mobile device.**